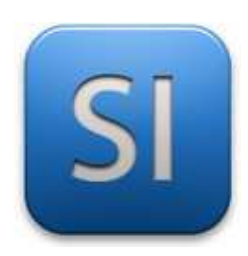

# **MISE EN ŒUVRE**

→**TRAITER : ARDUINO UNO (EDI Arduino)**

# →**DISTRIBUER / CONVERTIR : Servomoteur SG90**

→**ACQUERIR : Potentiomètre**

### **1 – Mise en situation**

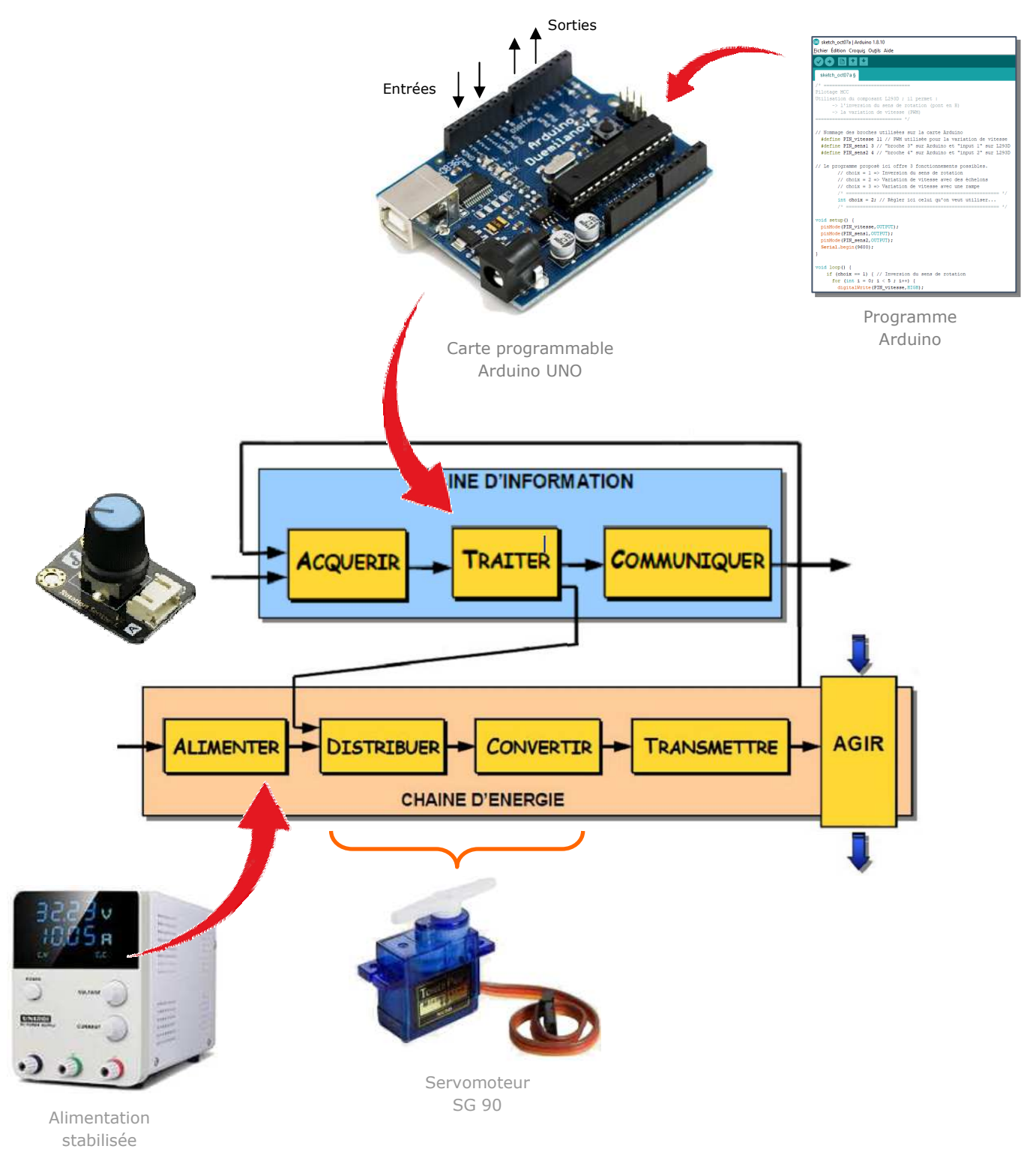

## **2 – Plan de câblage / Montage**

Pour plus d'information sur le câblage du servomoteur, se reporter à la datasheet portant sur lui.

Attention : bien penser à mettre le GND en commun entre la carte ARDDUINO et l'alimentation stabilisée.

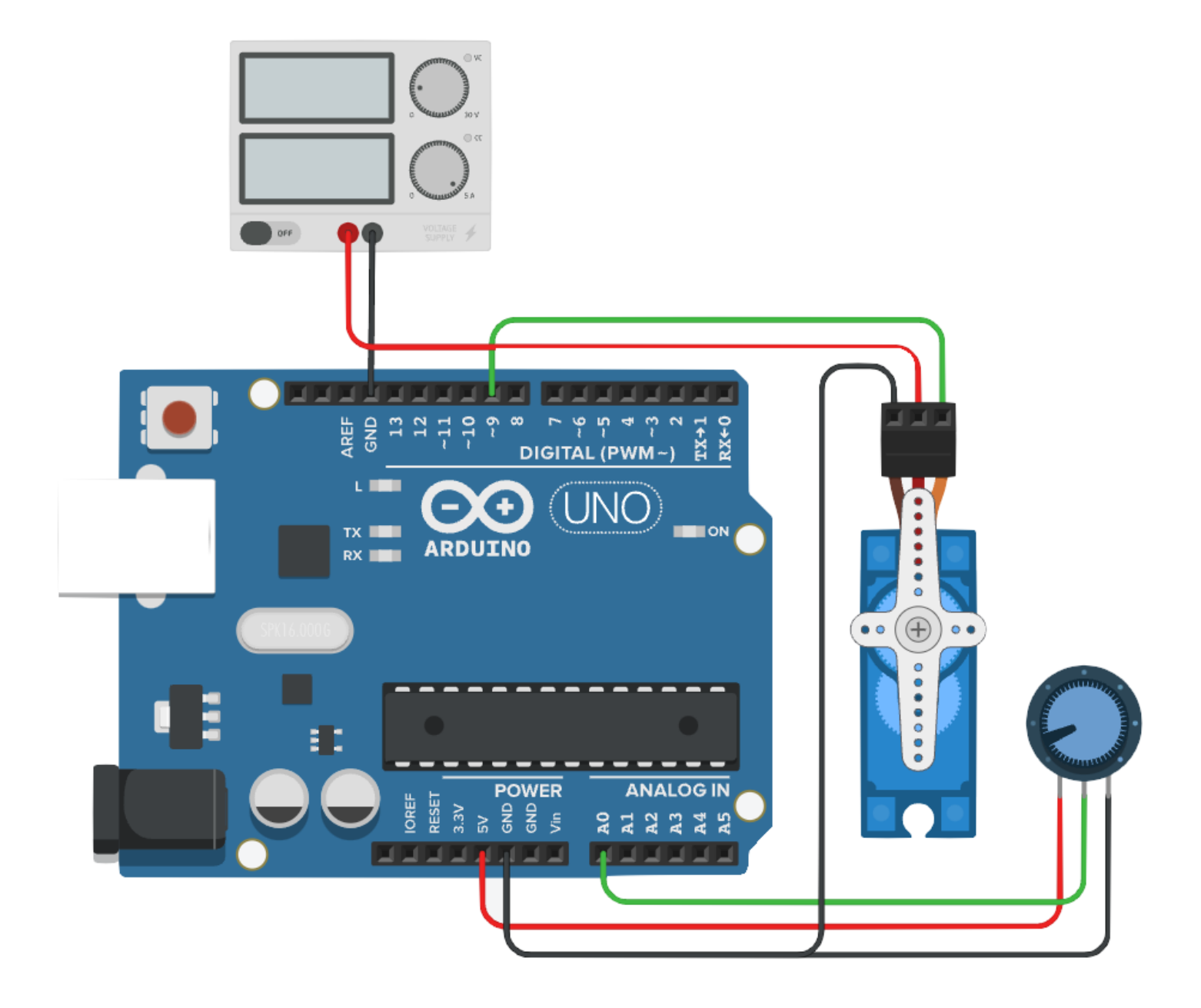

#### **3 – Programmes**

#### **PROGRAMME 1 : « Suivi de consigne potentiomètre.ino »**

*Ce programme fait tourner le servomoteur de sorte que sa rotation suit celle du potentiomètre.* 

Bibliothèques requises : servo.h

Utilisation de sortie MLI : NON

A noter : l'angle maximal de rotation du servomoteur SG90 est de 180° (voir datasheet).

```
\perp#include <Servo.h>
 \sqrt{2}3
   Servo monservo; // objet de type "servo" (inhérent à la librairie)
 4
        int potar;
 5
         void setup() {
 6
         monservo.attach(9);
 \overline{\mathcal{I}}\rightarrow_{\rm 8}9
10
    void loop() { }11
         potar = analogRead(A0); // de 0 à 1024.
12
         potar = map(potar, 0, 1024, 0, 180);
         // A0 = 0 => pos = 0°
13
14
         // A0 = 1024 => pos = 180^{\circ}15
         monservo.write(potar);
```
\_\_\_\_\_\_\_\_\_\_\_\_\_\_\_\_\_\_\_\_\_\_\_\_\_\_\_\_\_\_\_\_\_\_\_\_\_\_\_\_\_\_\_\_\_\_\_\_\_\_\_\_\_\_\_\_\_\_\_\_\_\_